# **How To Set Up Your YouTube Channel** (Personal and/or Business)

#### Brought to you by: [Advisor Internet Marketing](http://www.advisorinternetmarketing.com/)

In order to have a YouTube channel, you'll need to have a Google Account. This account will give you access to all Google products like Gmail, Google Groups, YouTube, Google+, etc. from a single login. If you have signed into any of these products before, you'll already have a Google Account so you can skip down to STEP 2.

*Note: If you have an old YouTube account created before May of 2009 and you have not been signed in to it since 2011, you'll need to [click on this link](https://support.google.com/youtube/answer/1637615) and follow the directions to access the channel.*

### **STEP 1: How to Set Up a Google Account**

- 1. Click **Sign in** in the upper right corner of YouTube on your computer
- 2. Click **Create Account** and complete the basic fields that appear to create your new account
	- a. You'll be asked to create Google username when signing up. This is your new Gmail email address only… it will not be your public name on YouTube
- 3. Once done setting up your Google Account, click **Back to YouTube**

### **STEP 2: How to Set Up a YouTube Channel**

#### **A) Create a Personal Channel with Your Name**

- 1. Make sure you're singed in to YouTube
- 2. Go to [Create a Channel](http://www.youtube.com/user) (if you already have a channel, the link will take you to it)
- 3. Check the details and click **OK** to create your new channel

#### **B) Create a Personal Channel with Your Business Name**

- 1. Make sure you're signed in to YouTube
- 2. Go to [All my channels](http://www.youtube.com/channel_switcher)
- 3. If you want to make a YouTube channel for a Google+ page that you manage, you can choose it here. Otherwise, click **Create a new channel**
- 4. Fill out the details to create your new channel

## **STEP 3: Start making videos and publishing them online!!!**

**BONUS TIP:** Be sure to visit [www.AdvisorInternetMarketing.com](http://www.advisorinternetmarketing.com/) to learn how to drive massive amounts of traffic to your videos and website(s).

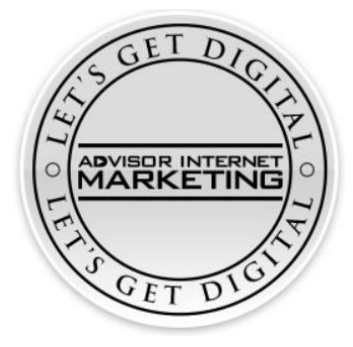